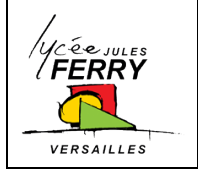

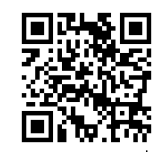

### **I**nnovation et **D**éveloppement **D**urable

# Tutoriel SYSML - MAGICDRAW |  $\frac{1}{\mathsf{STI2D}}$

**Diagrammes BDD et IBD**

**Document profs I2D** 

## **1. Introduction**

Les diagrammes de définition des blocs (**BDD**) et de blocs internes (**IBD**) sont liés dans le modèle SysML d'un système. L'utilisation de *MagicDraw* pour réaliser ces diagrammes impose de réaliser **dans l'ordre** :

- Le diagramme BDD, afin de définir les différents blocs
- Le diagramme IBD, afin de définir les flux entre les blocs préalablement crées dans le BDD

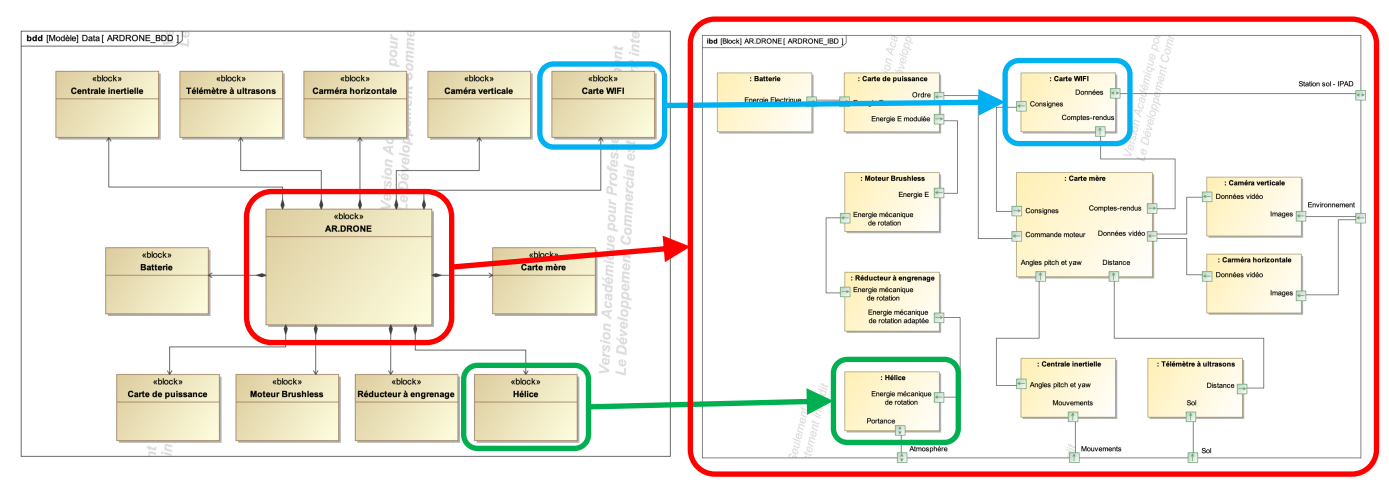

BDD de l'AR.DRONE IBD de l'AR.DRONE

Ce tutoriel prend pour exemple l'édition du BDD et de l'IBD l'**AR.DRONE** de Parrot

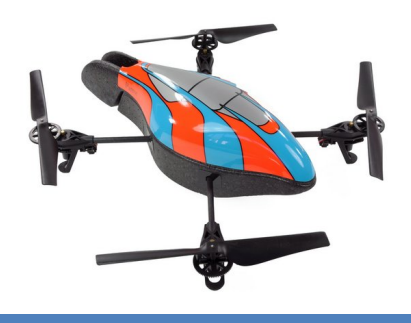

## **2. Création d'un nouveau projet**

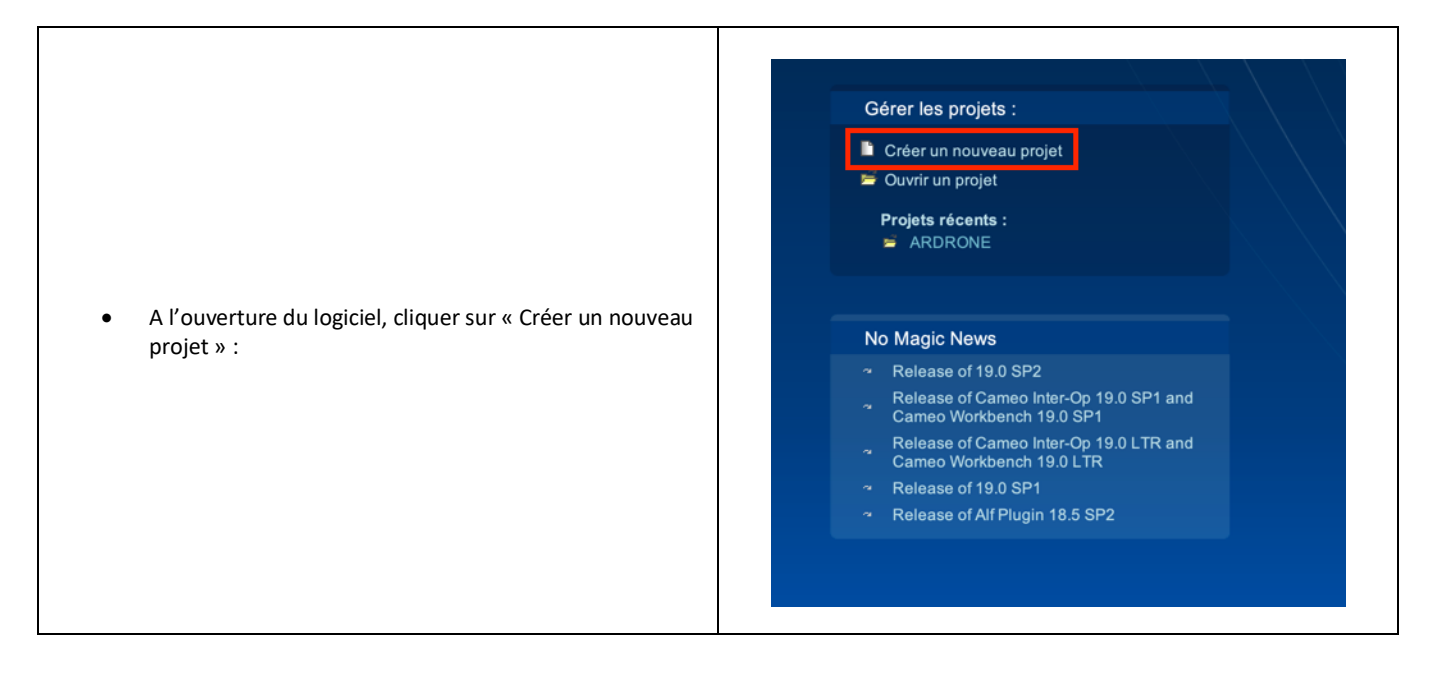

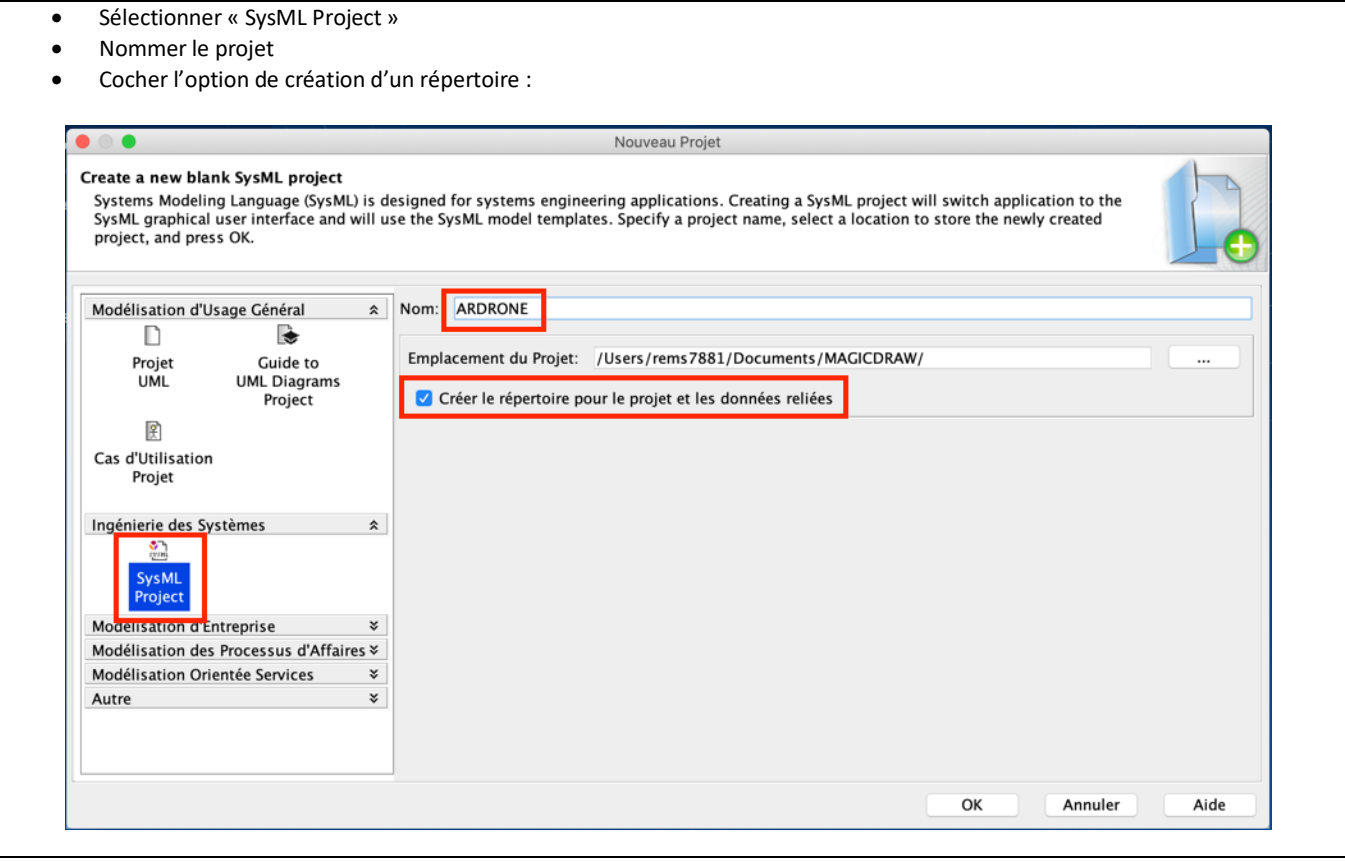

# **3. Edition du BBD**

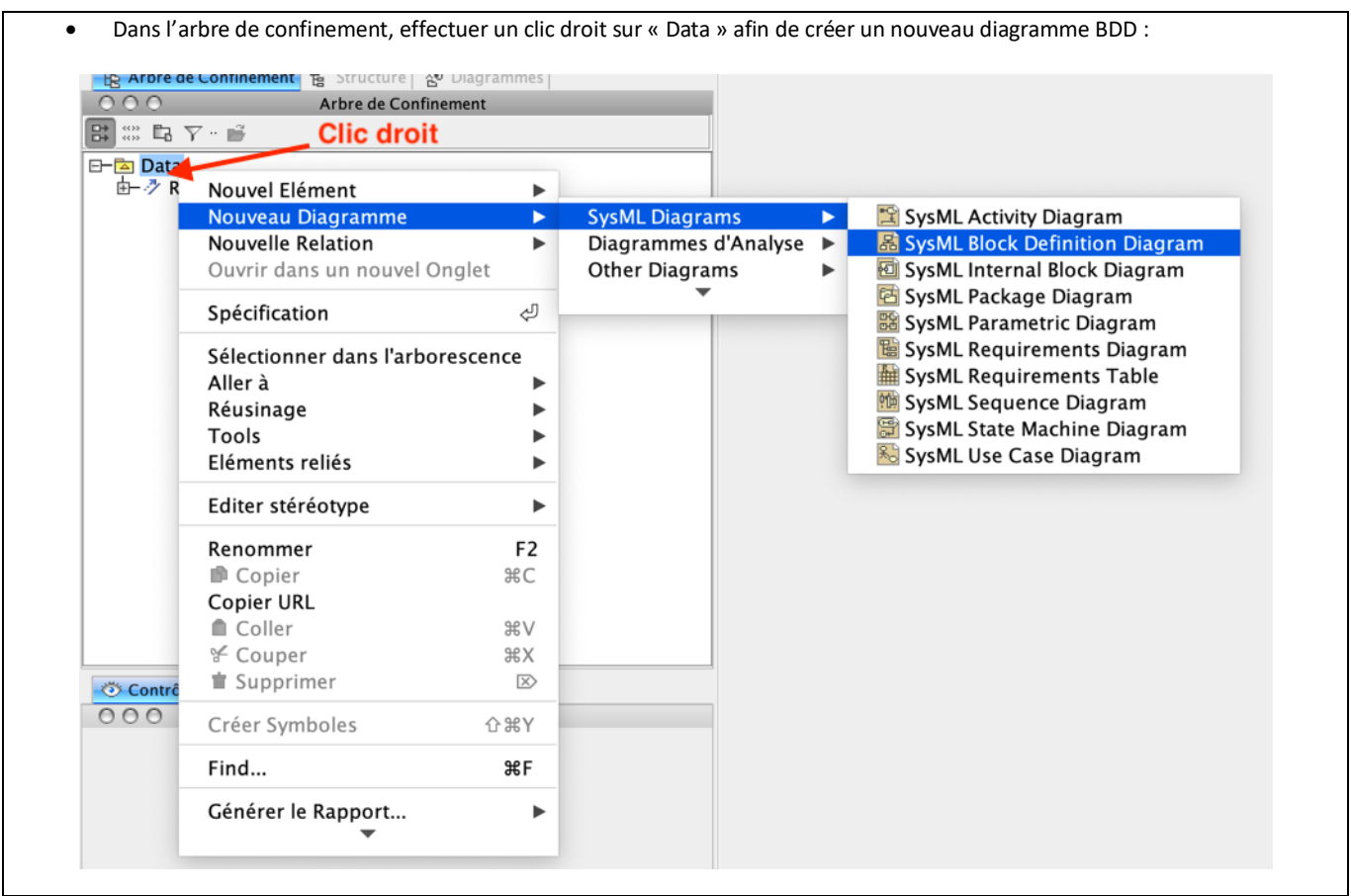

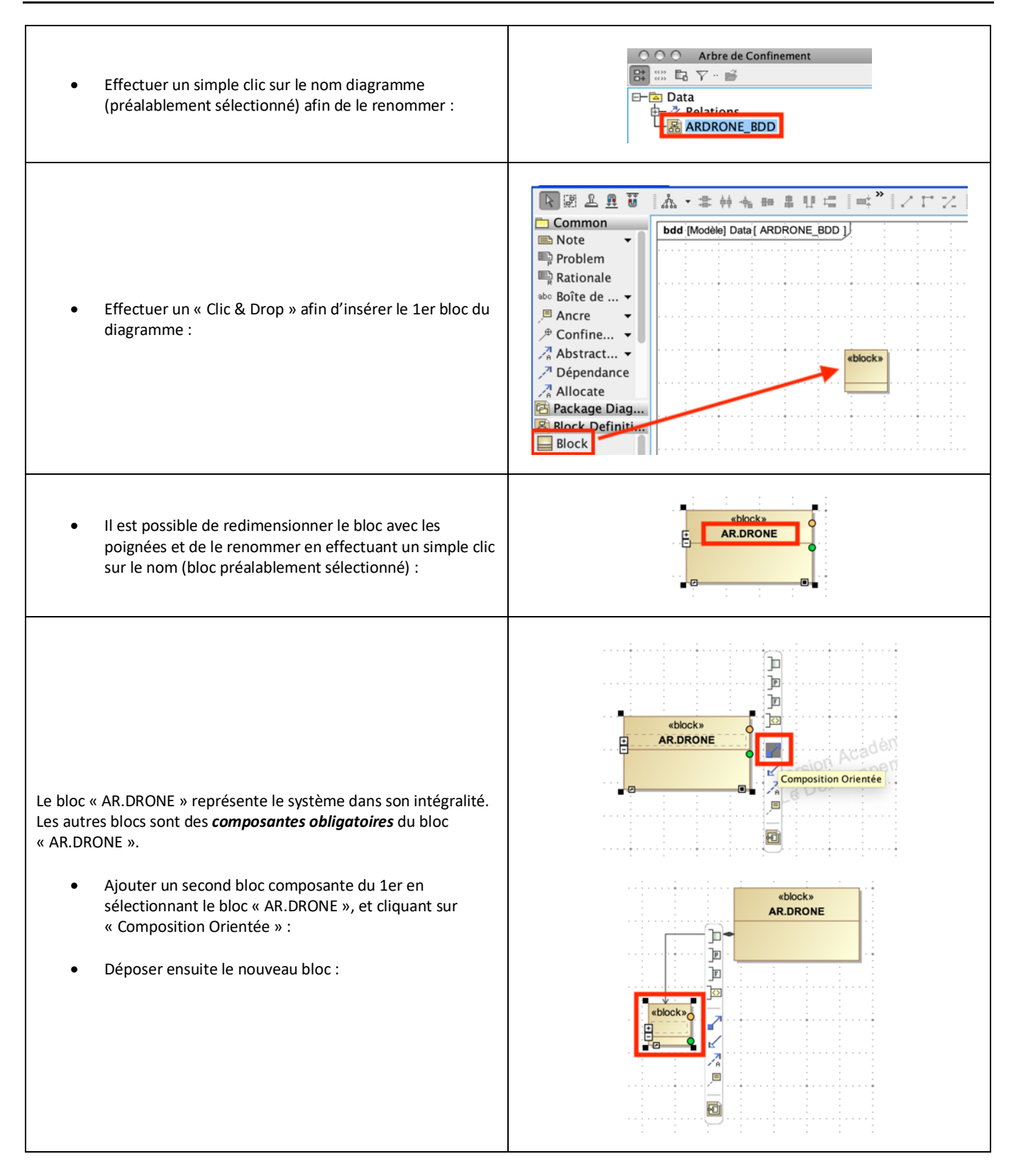

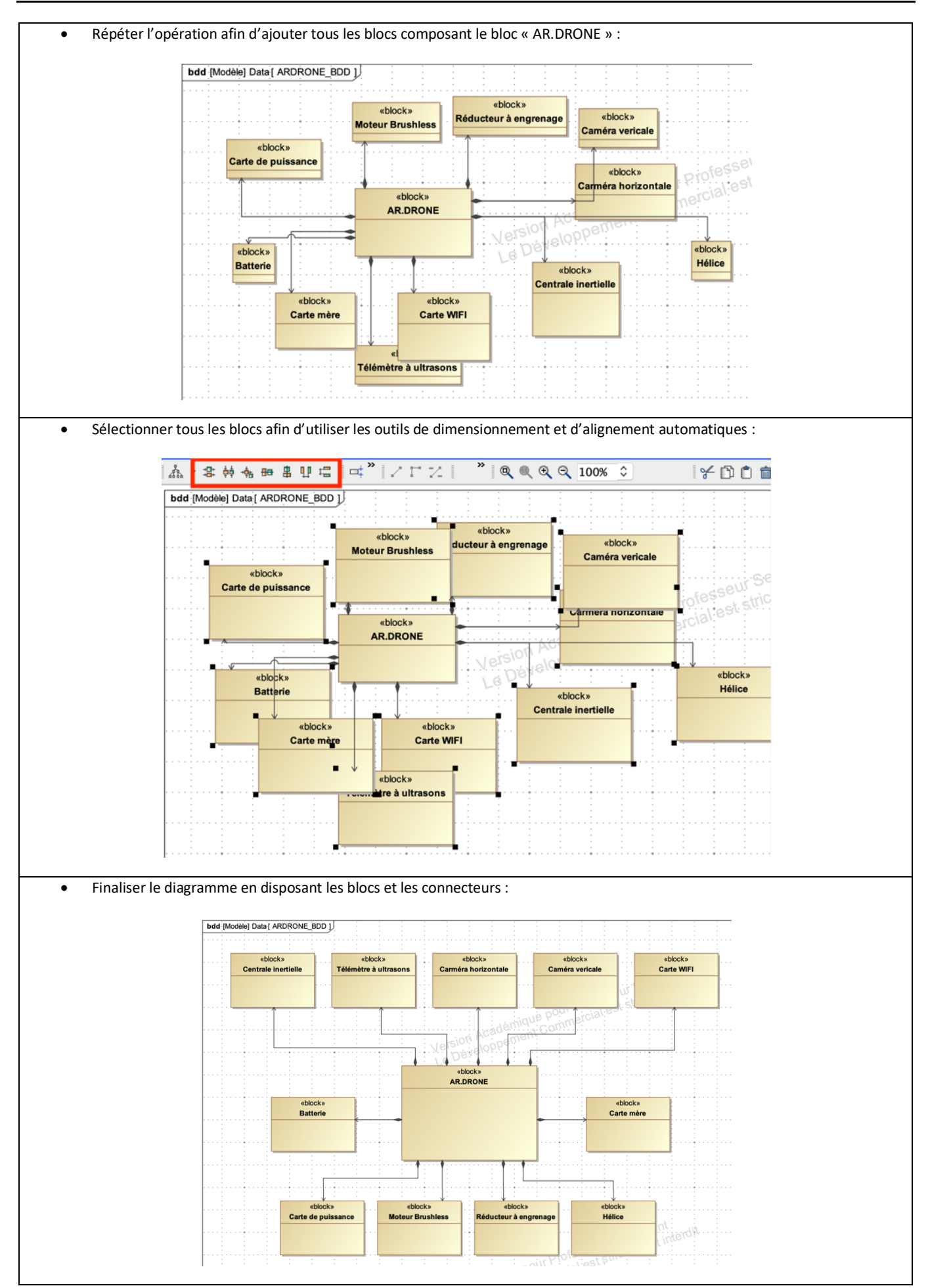

## **4. Edition de l'IBD**

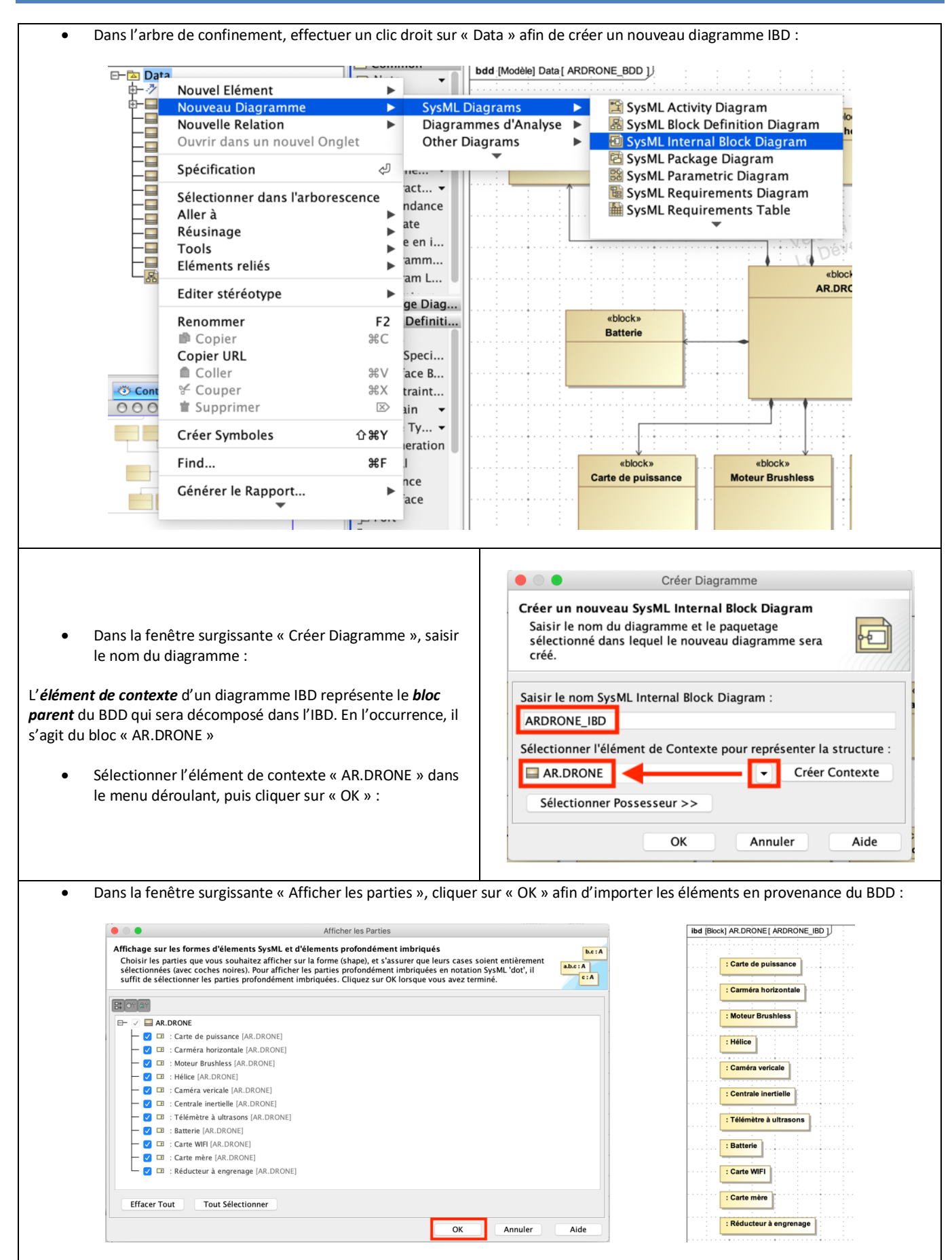

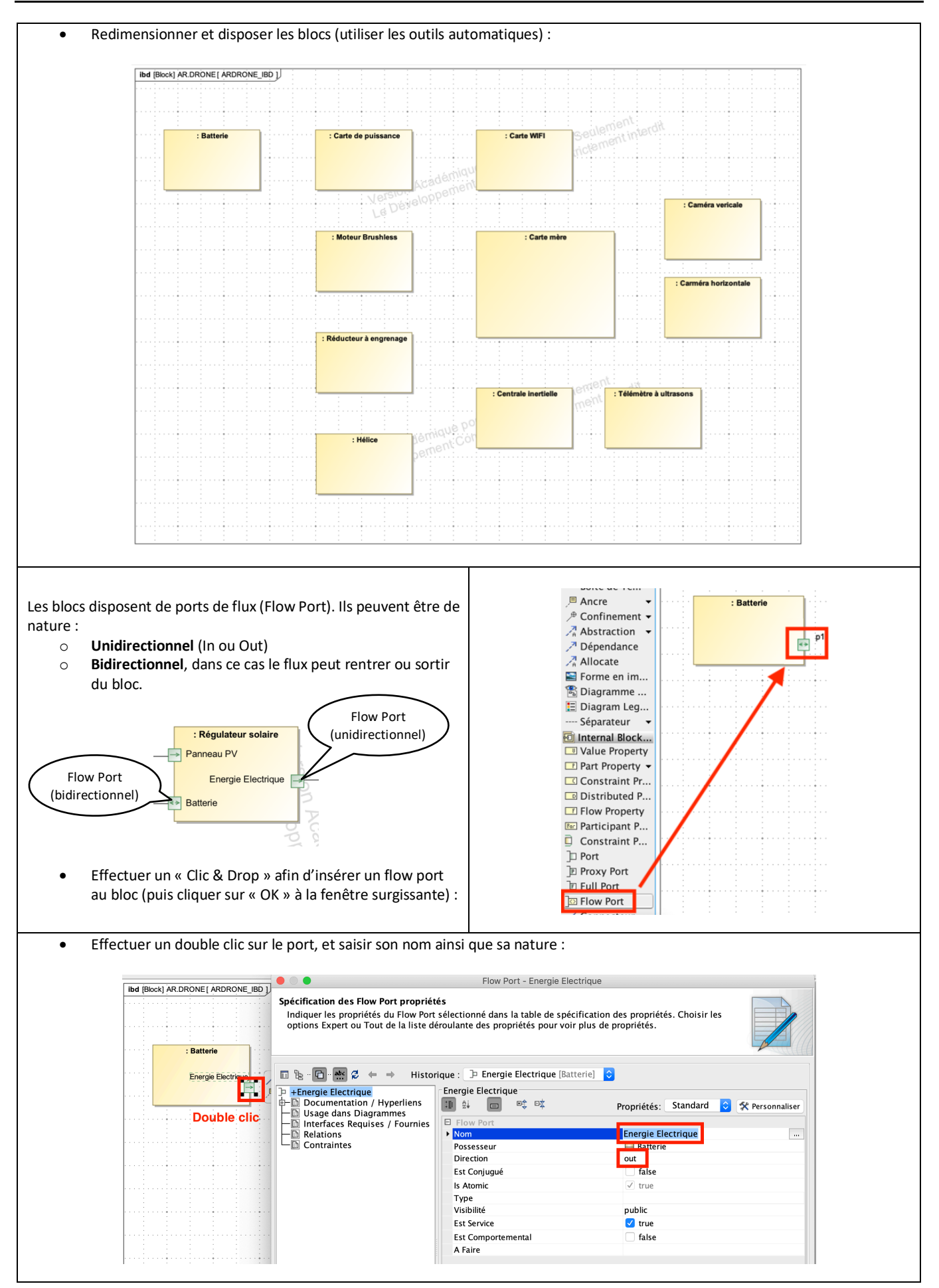

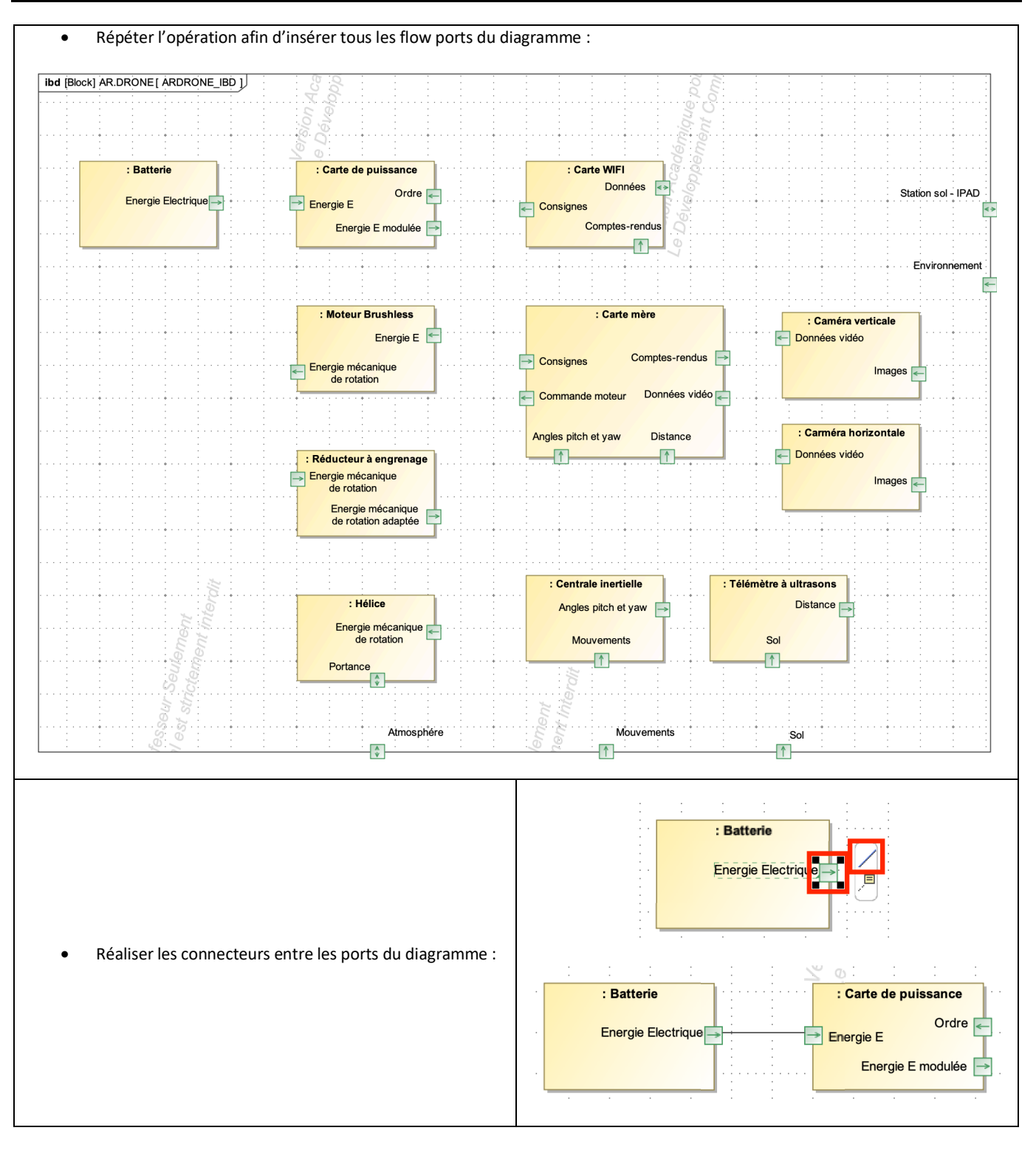

#### • Finaliser le diagramme, en réalisant les ajustements de dimension et les alignements nécessaires (utiliser les outils automatiques) : ibd [Block] AR.DRONE [ ARDRONE\_IBD ] : Batterie : Carte de puissance : Carte WIFI Station sol - IPAD Données Ordre ↩ Energie Electrique Energie E Consignes Comptes-rendu Energie E modulée 下 : Moteur Brushless : Carte mère : Caméra verticale Energie E Données vidéo Environnement Comptes-rendus - $\Rightarrow$  Consignes Energie mécanique<br>de rotation Images K Commande moteur Données vidéo : Carméra horizontale Angles pitch et yaw Distance  $\overline{\mathcal{L}}$  $\overline{\mathbb{D}}$  $\Box$  Données vidéo : Réducteur à engrenage Energie mécanique<br>de rotation Images Energie mécanique<br>de rotation adaptée : Télémètre à ultrasons : Centrale inertielle : Hélice  $\frac{1}{\text{Distance}}$ Angles pitch et yaw Energie mécanique de rotation Mouvements Sol  $\overline{\mathcal{L}}$  $\overline{1}$ Portance ⊣∴ Atmosphére Mouvements Sol 不

## **5. Export du diagramme sous forme d'image**

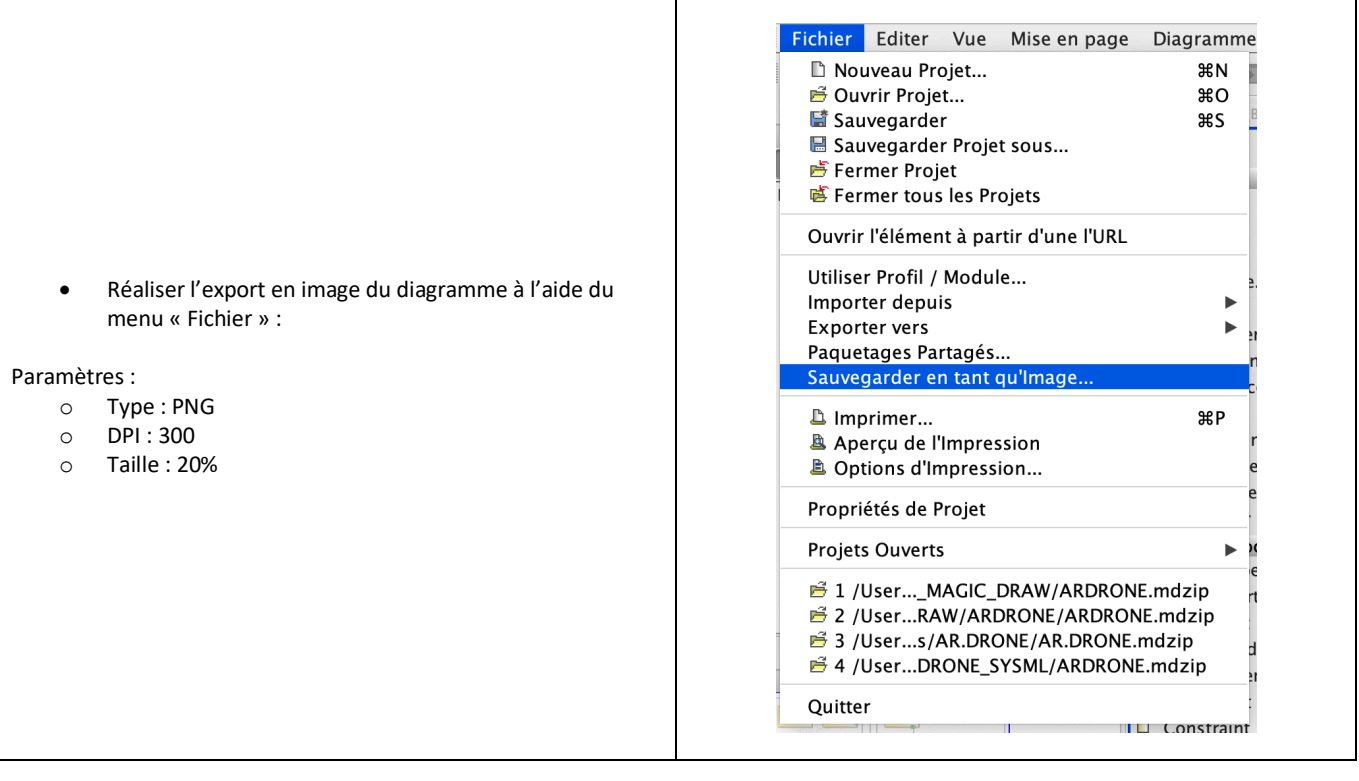